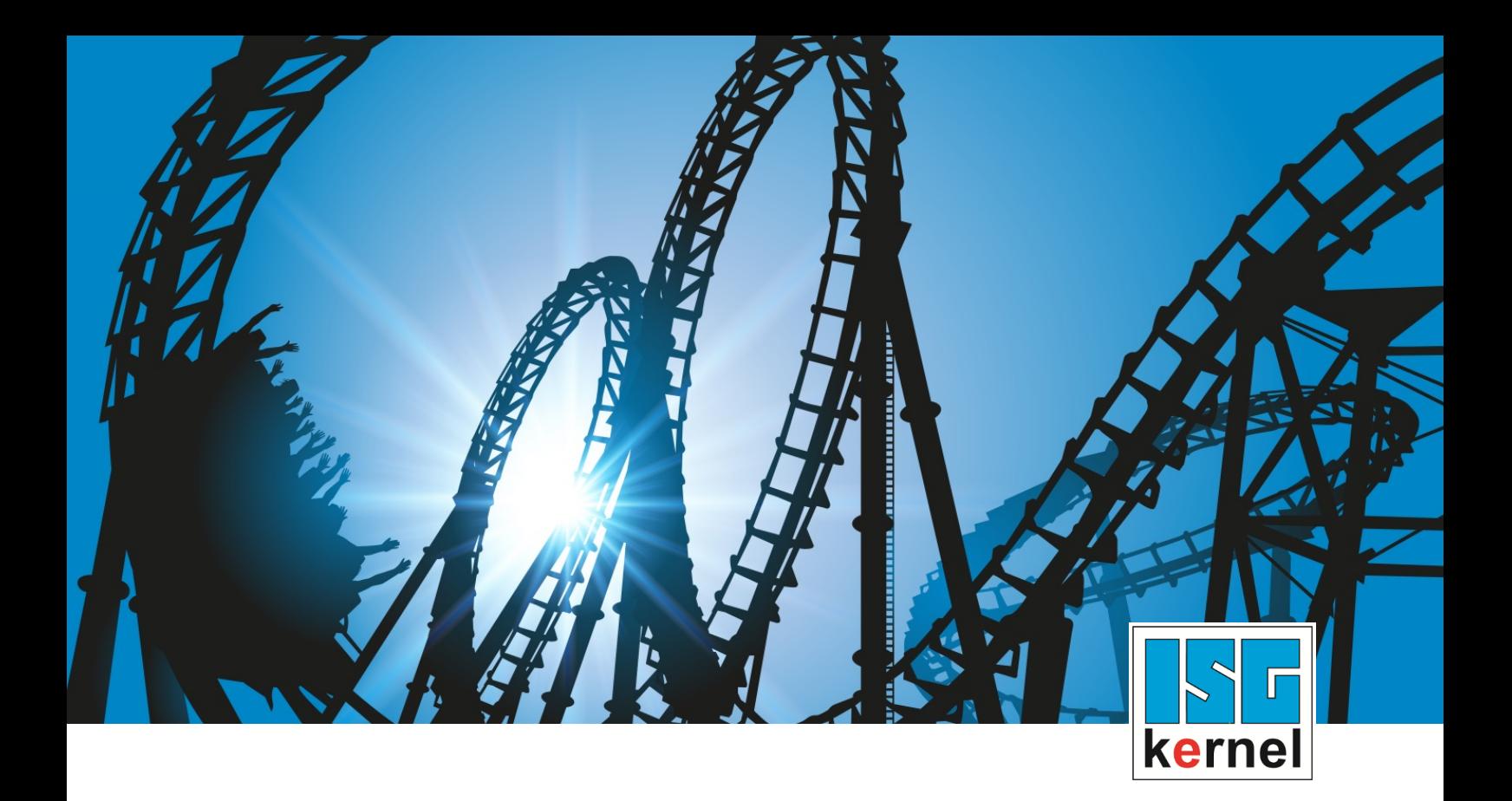

# DOKUMENTATION ISG-kernel

# **Funktionsbeschreibung Einschieben eines NC-Programms**

Kurzbezeichnung: FCT-C15

© Copyright ISG Industrielle Steuerungstechnik GmbH STEP, Gropiusplatz 10 D-70563 Stuttgart Alle Rechte vorbehalten www.isg-stuttgart.de support@isg-stuttgart.de

### <span id="page-1-0"></span>**Vorwort**

#### **Rechtliche Hinweise**

Diese Dokumentation wurde sorgfältig erstellt. Die beschriebenen Produkte und der Funktionsumfang werden jedoch ständig weiterentwickelt. Wir behalten uns das Recht vor, die Dokumentation jederzeit und ohne Ankündigung zu überarbeiten und zu ändern.

Aus den Angaben, Abbildungen und Beschreibungen in dieser Dokumentation können keine Ansprüche auf Änderung bereits gelieferter Produkte geltend gemacht werden.

#### **Qualifikation des Personals**

Diese Beschreibung wendet sich ausschließlich an ausgebildetes Fachpersonal der Steuerungs-, Automatisierungs- und Antriebstechnik, das mit den geltenden Normen, der zugehörigen Dokumentation und der Aufgabenstellung vertraut ist.

Zur Installation und Inbetriebnahme ist die Beachtung der Dokumentation, der nachfolgenden Hinweise und Erklärungen unbedingt notwendig. Das Fachpersonal ist verpflichtet, für jede Installation und Inbetriebnahme die zum betreffenden Zeitpunkt veröffentlichte Dokumentation zu verwenden.

Das Fachpersonal hat sicherzustellen, dass die Anwendung bzw. der Einsatz der beschriebenen Produkte alle Sicherheitsanforderungen, einschließlich sämtlicher anwendbarer Gesetze, Vorschriften, Bestimmungen und Normen erfüllt.

#### **Weiterführende Informationen**

#### Unter den Links (DE)

<https://www.isg-stuttgart.de/produkte/softwareprodukte/isg-kernel/dokumente-und-downloads>

bzw. (EN)

<https://www.isg-stuttgart.de/en/products/softwareproducts/isg-kernel/documents-and-downloads>

finden Sie neben der aktuellen Dokumentation weiterführende Informationen zu Meldungen aus dem NC-Kern, Onlinehilfen, SPS-Bibliotheken, Tools usw.

#### **Haftungsausschluss**

Änderungen der Software-Konfiguration, die über die dokumentierten Möglichkeiten hinausgehen, sind unzulässig.

#### **Marken und Patente**

Der Name ISG®, ISG kernel®, ISG virtuos®, ISG dirigent® und entsprechende Logos sind eingetragene und lizenzierte Marken der ISG Industrielle Steuerungstechnik GmbH.

Die Verwendung anderer in dieser Dokumentation enthaltene Marken oder Kennzeichen durch Dritte kann zu einer Verletzung von Rechten der Inhaber der entsprechenden Bezeichnungen führen.

#### **Copyright**

© ISG Industrielle Steuerungstechnik GmbH, Stuttgart, Deutschland.

Weitergabe sowie Vervielfältigung dieses Dokuments, Verwertung und Mitteilung seines Inhalts sind verboten, soweit nicht ausdrücklich gestattet. Zuwiderhandlungen verpflichten zu Schadenersatz. Alle Rechte für den Fall der Patent-, Gebrauchsmuster oder Geschmacksmustereintragung vorbehalten.

### <span id="page-2-0"></span>**Allgemeine- und Sicherheitshinweise**

#### **Verwendete Symbole und ihre Bedeutung**

In der vorliegenden Dokumentation werden die folgenden Symbole mit nebenstehendem Sicherheitshinweis und Text verwendet. Die (Sicherheits-) Hinweise sind aufmerksam zu lesen und unbedingt zu befolgen!

#### **Symbole im Erklärtext**

Ø Gibt eine Aktion an.

 $\Rightarrow$  Gibt eine Handlungsanweisung an.

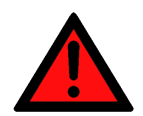

### **GEFAHR**

### **Akute Verletzungsgefahr!**

Wenn der Sicherheitshinweis neben diesem Symbol nicht beachtet wird, besteht unmittelbare Gefahr für Leben und Gesundheit von Personen!

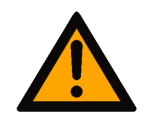

### **VORSICHT**

### **Schädigung von Personen und Maschinen!**

Wenn der Sicherheitshinweis neben diesem Symbol nicht beachtet wird, können Personen und Maschinen geschädigt werden!

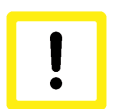

### **Achtung**

### **Einschränkung oder Fehler**

Dieses Symbol beschreibt Einschränkungen oder warnt vor Fehlern.

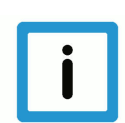

### **Hinweis**

### **Tipps und weitere Hinweise**

Dieses Symbol kennzeichnet Informationen, die zum grundsätzlichen Verständnis beitragen oder zusätzliche Hinweise geben.

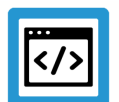

### **Beispiel**

### **Allgemeines Beispiel**

Beispiel zu einem erklärten Sachverhalt.

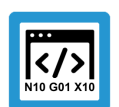

### **Programmierbeispiel**

### **NC-Programmierbeispiel**

Programmierbeispiel (komplettes NC-Programm oder Programmsequenz) der beschriebenen Funktionalität bzw. des entsprechenden NC-Befehls.

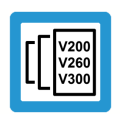

### **Versionshinweis**

### **Spezifischer Versionshinweis**

Optionale, ggf. auch eingeschränkte Funktionalität. Die Verfügbarkeit dieser Funktionalität ist von der Konfiguration und dem Versionsumfang abhängig.

# Inhaltsverzeichnis

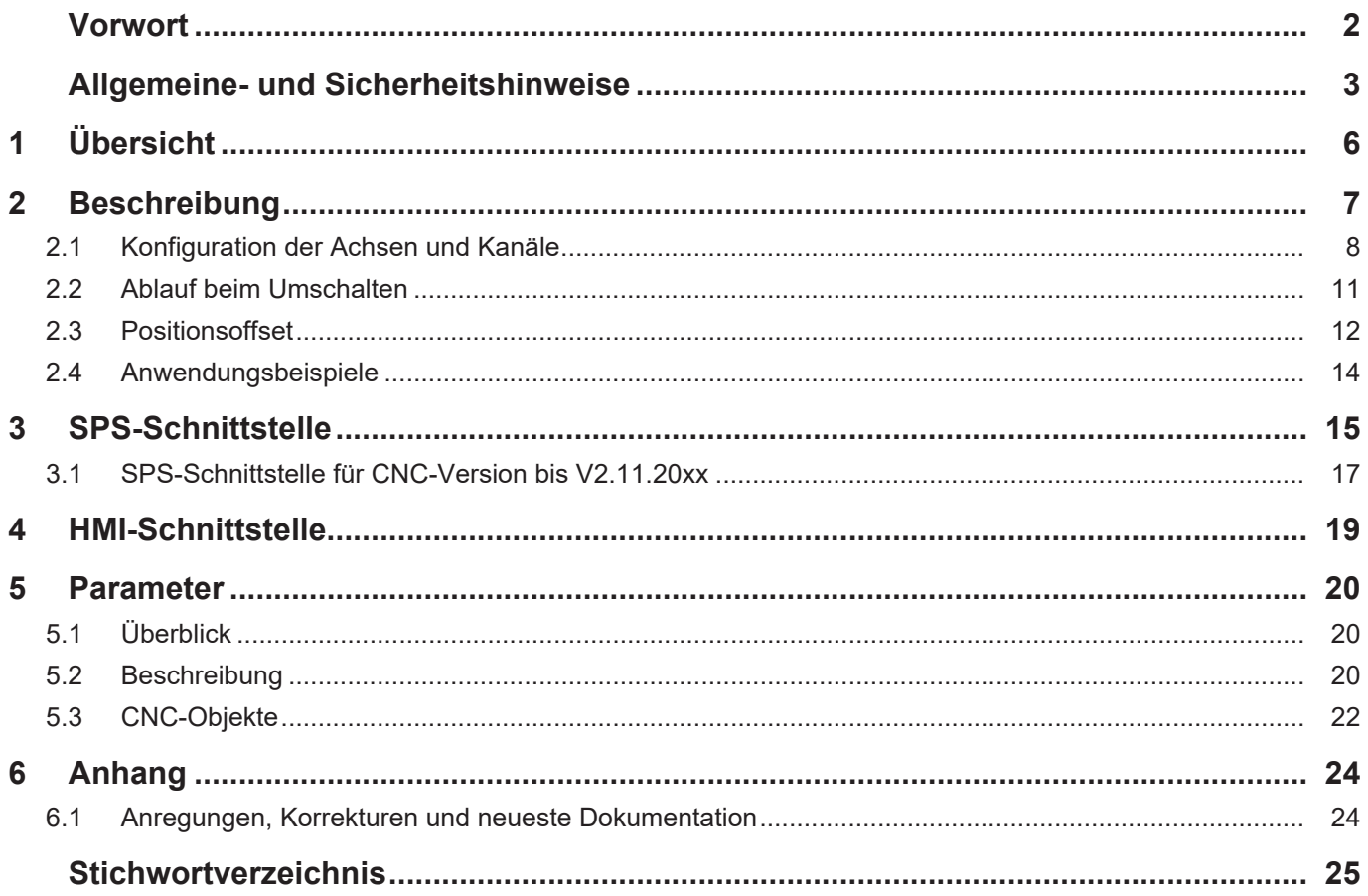

# **Abbildungsverzeichnis**

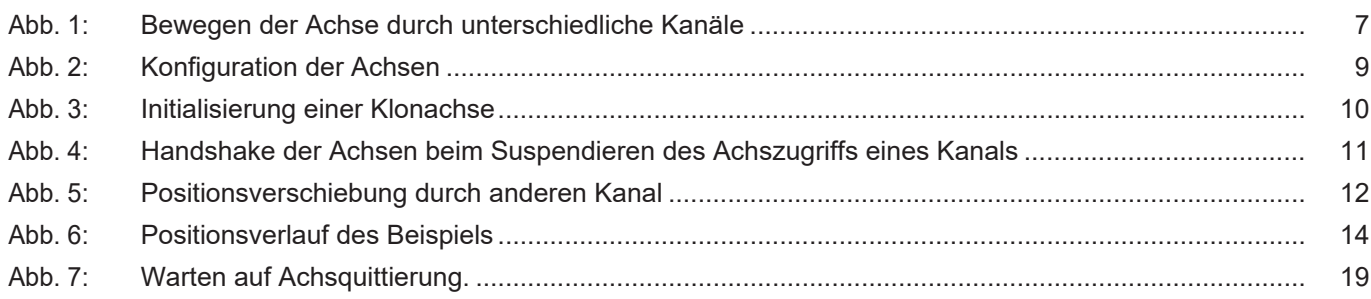

# **1 Übersicht**

#### **Aufgabe**

<span id="page-5-0"></span>Diese Funktionalität ermöglicht das Pausieren eines Bearbeitungsvorgangs in einem Kanal und das Bewegen der gleichen physikalischen Achsen aus einem zweiten Kanal.

Man spricht auch von einer Kanalumschaltung.

### **Eigenschaften**

Durch Umschalten des Kanals kann auf Ereignisse reagiert werden, die eine beliebige Verfahrbewegung erfordern (z.B. Düsenwechsel beim Brennschneiden).

#### **Parameter**

Erforderlich ist ein sogenannter Hilfskanal; in diesem müssen die Hilfsachsen [parametriert](#page-7-0) [\[](#page-7-0)[}](#page-7-0) [8\]](#page-7-0) sein.

#### *Obligatorischer Hinweis zu Verweisen auf andere Dokumente*

Zwecks Übersichtlichkeit wird eine verkürzte Darstellung der Verweise (Links) auf andere Dokumente bzw. Parameter gewählt, z.B. [PROG] für Programmieranleitung oder P-AXIS-00001 für einen Achsparameter.

Technisch bedingt funktionieren diese Verweise nur in der Online-Hilfe (HTML5, CHM), allerdings nicht in PDF-Dateien, da PDF keine dokumentenübergreifenden Verlinkungen unterstützt.

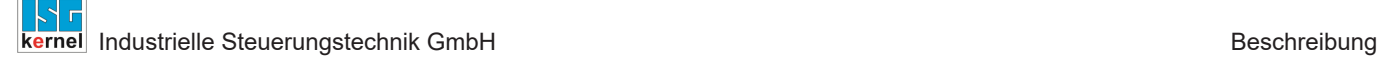

### **2 Beschreibung**

### **Anforderung**

<span id="page-6-0"></span>Häufig besteht seitens der Anwender die Anforderung, einen laufenden Programmablauf zu unterbrechen, um eine beliebige Verfahrbewegung einzuschieben und danach das unterbrochene Programm fortzusetzen.

Das Einschieben dieser Verfahrbewegung kann durch einen "Hilfskanal" umgesetzt werden. Dieser "Hilfskanal" wird im weiteren Dokument als Jog-of-path-Kanal bezeichnet.

In diesem **Jog-of-path-Kanal** sind verlinkte Achsen enthalten**,** die mit den gleichen physikalischen Achsen verbunden sind wie die Achsen des eigentlichen Kanals.

#### **Umschalten**

<span id="page-6-1"></span>Die Umschaltung der Kanäle erfolgt über die SPS. Der exklusive Zugriff eines Kanals auf die physikalischen Achsen wird über eine Control Unit, die für jeden Kanal vorhanden ist, gesteuert.

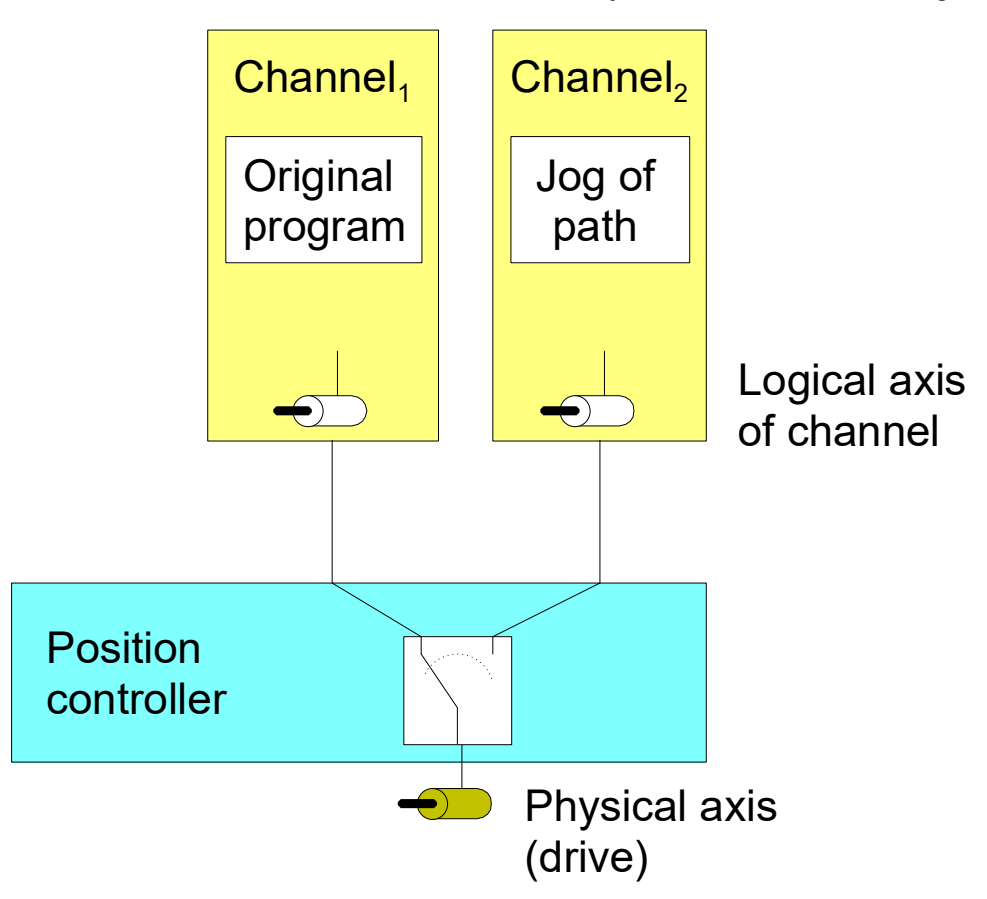

**Abb. 1: Bewegen der Achse durch unterschiedliche Kanäle**

#### **Positionsverschiebung**

Wenn eine Achse durch eine eingeschobene Verfahrbewegung bewegt wird, dann behält diese die Verschiebung auch im ursprünglichen Kanal bei, sobald dieser wieder Zugriff auf die Achse hat.

Ist dies nicht gewünscht, muss der Anwender dafür sorgen, dass die Achse wieder an der Position steht, die sie vor der Unterbrechung hatte.

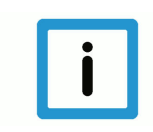

### **Hinweis**

#### **Lizenzhinweis**

Für Jog-of-path-Kanäle, die ausschließlich Achsen enthalten, die mit physikalischen Achsen anderer Kanäle verbunden sind (also verlinkt sind), wird keine zusätzliche Kanallizenz benötigt. Der Parameter [P-CHAN-00306 \[](#page-19-3)[}](#page-19-3) [20\]](#page-19-3) muss hierfür gesetzt werden.

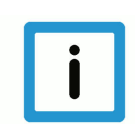

### **Hinweis**

**Bei einem Kanal im Fehlerzustand ist das Suspendieren von Achsen nicht möglich, beispielsweise durch einen Programmierfehler oder beim Fehler einer Kanalachse.**

Vor Suspendieren der Achsen des Kanals muss der Fehlerzustand beseitigt werden und der Kanal resetet werden.

### **2.1 Konfiguration der Achsen und Kanäle**

#### **Achsen**

<span id="page-7-0"></span>Um eine Bearbeitung zu unterbrechen und eine Achse durch einen anderen Kanal zu verfahren, wird eine weitere logische Achse (z. B. Log. AchsNr. 11) konfiguriert, die mit einer bereits vorhandenen physikalischen Achse (z. B. Log. AchsNr. 1) verbunden ist. Diese Verbindung wird über den Achsparameter kopf.link\_to (P-AXIS-00101) angegeben.

Bis auf die neue Achsnummer können sämtliche Daten von der ursprünglichen Achse durch einen Klonvorgang übernommen werden. Dies erfolgt über den Achsparameter kopf.clone\_of (P-AXIS-00040) indem die Achsnummer der Achse angegeben wird, deren Achsparameterliste übernommen werden soll.

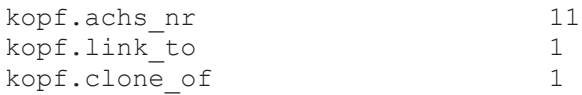

#### **Kanäle**

Die Kanäle werden wie gewohnt mit den logischen Achsen entsprechend konfiguriert.

Kanal 1 enthält die Achsen 1 bis 3 als Hauptachsen

```
gruppe[0].achs_anzahl             3
gruppe[0].achse[0].log_achs_nr    1
gruppe[0].achse[0].bezeichnung    X
gruppe[0].achse[1].log_achs_nr    2
gruppe[0].achse[1].bezeichnung    Y
gruppe[0].achse[2].log_achs_nr    3
gruppe[0].achse[2].bezeichnung    Z
```
Kanal 2 stellt den Hilfskanal dar und enthält die Achsen 11 bis 13 als Hauptachsen

```
gruppe[0].achs_anzahl             3
gruppe[0].achse[0].log_achs_nr    11
gruppe[0].achse[0].bezeichnung    X
gruppe[0].achse[1].log_achs_nr    12
gruppe[0].achse[1].bezeichnung    Y
gruppe[0].achse[2].log_achs_nr    13
gruppe[0].achse[2].bezeichnung    Z
```
<span id="page-8-0"></span>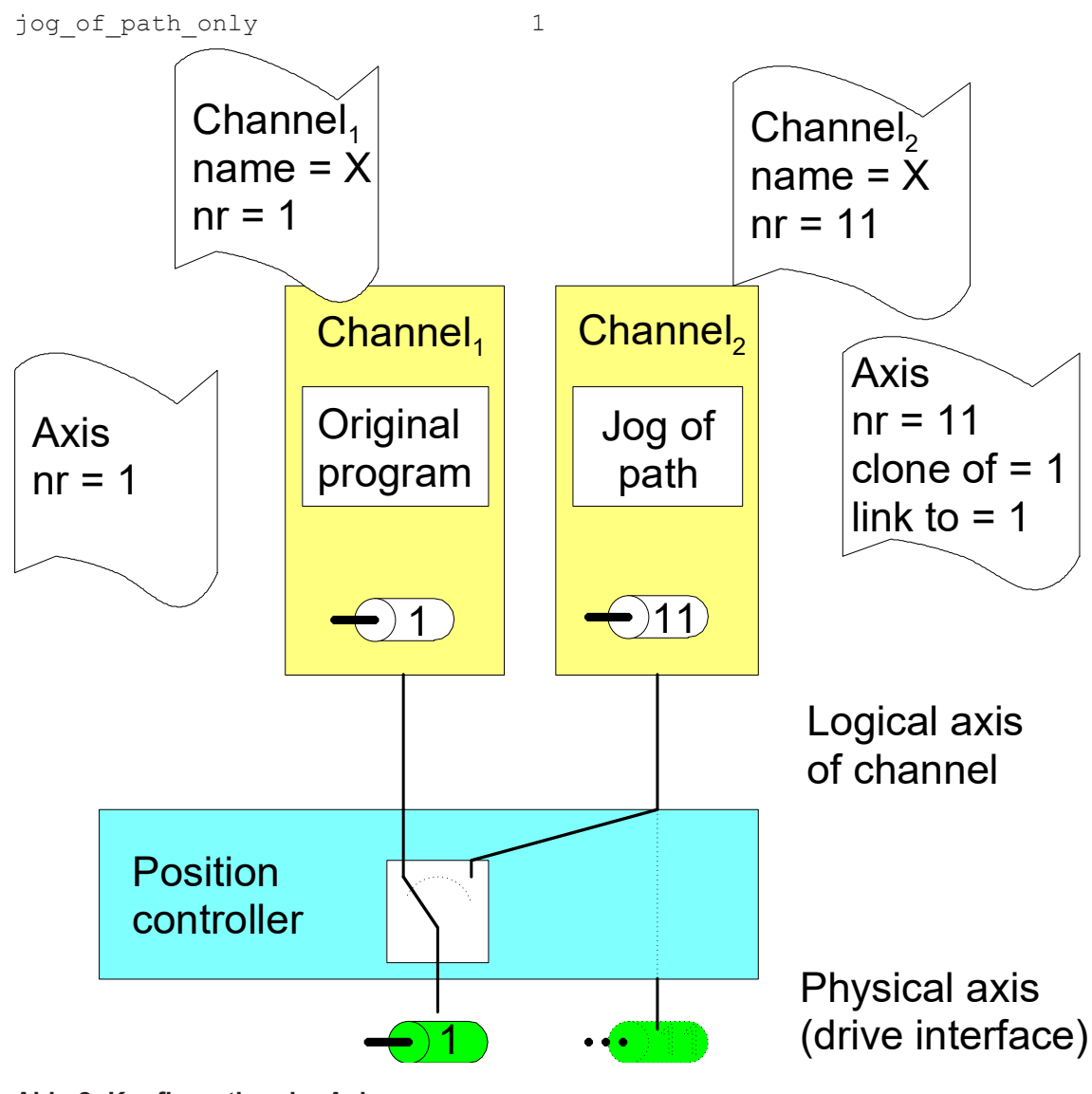

Für die Lizenzprüfung wird im Klonkanal der Parameter [P-CHAN-00306 \[](#page-19-3)[}](#page-19-3) [20\]](#page-19-3) gesetzt.

**Abb. 2: Konfiguration der Achsen**

### **Klonachse**

Zur Erzeugung einer Klonachse muss die Achse, deren Achsparameterliste als Vorlage für die Klonachse dient, zuvor bereits existieren und initialisiert sein. Beim Klonvorgang werden die Parameter der Achse, die als Vorlage dient, nur einmal übernommen. Jede nachfolgende Änderung von Achsparametern der Vorlage hat keine Auswirkung auf den Klondatensatz, sondern es werden nur die individuellen Achsparameter modifiziert oder überschrieben.

<span id="page-9-0"></span>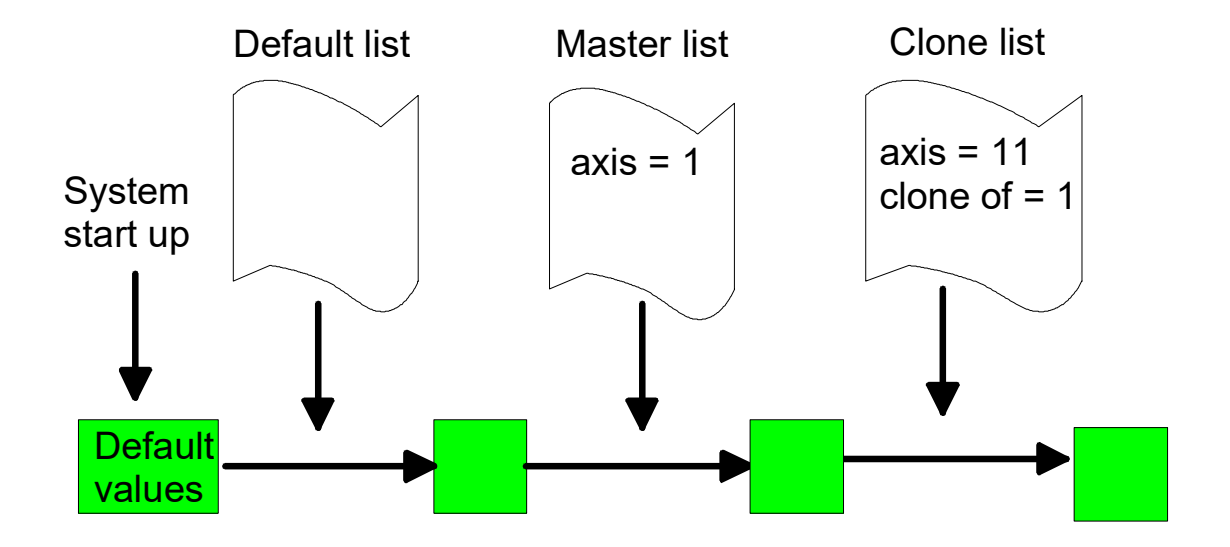

#### **Abb. 3: Initialisierung einer Klonachse**

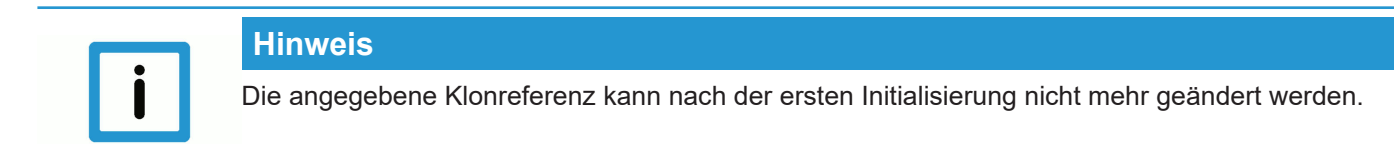

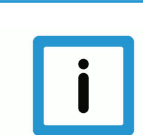

### **Hinweis**

Wenn vom Klon keine Masterachse existiert, werden die Fehlermeldungen ID 70172 und P-ID 50462 erzeugt und eine Klonachse ohne echten Klonvorgang angelegt.

### **2.2 Ablauf beim Umschalten**

### **Zugriff auf Achsen**

<span id="page-10-0"></span>Solange die Ausgabe eines Kanals nicht suspendiert ist, sind die physikalischen Achsen mit den logischen Achsen des Kanals verbunden. Fordert ein zweiter Kanal die gleichen physikalischen Achsen wie die des ersten Kanals an, so wird automatisch so lange gewartet, bis der erste Kanal seine Ausgabe suspendiert hat.

Bewegen sich Achsen in dem Kanal, der den Achszugriff suspendiert, so werden diese Achsen durch einen intern im NC-Kern ausgelösten Vorschubstopp angehalten.

<span id="page-10-1"></span>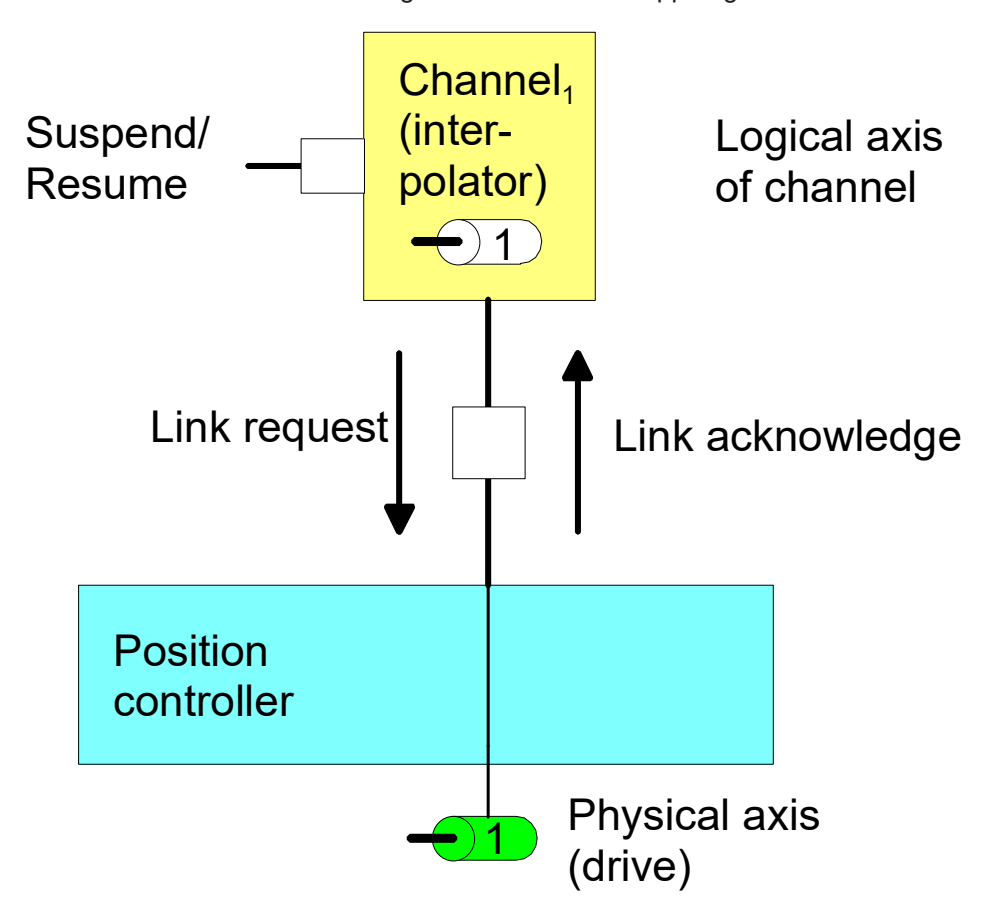

**Abb. 4: Handshake der Achsen beim Suspendieren des Achszugriffs eines Kanals**

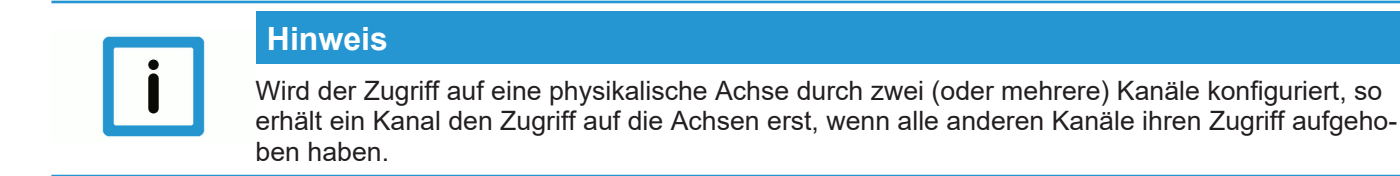

### **2.3 Positionsoffset**

<span id="page-11-0"></span>Die Verbindung einer physikalischen zu einer logischen Achse kann bei aktivem Programm bei stehenden Achsen geändert werden. Nach dem Suspendieren der Achsausgabe kann die Achse durch einen anderen Kanal verfahren werden.

Nach Rückgabe einer Achse an den ursprünglichen Kanal kann die kommandierte Sollposition in diesem Kanal (commmand position) und die physikalische Sollposition (active position) voneinander abweichen. Diese Positionsverschiebung wird bei einem Programmstart sowie bei NC-Befehlen (wie #CHANNEL INIT[], Abwahl von G200 …), die einen Positionsabgleich im Kanal bewirken, gelöscht.

Danach entspricht die kommandierte Sollposition im Kanal der physikalischen Sollposition der Achse (command position = active position).

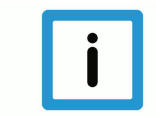

### **Hinweis**

Die Positionsverschiebungen der Achsen werden mit der Initialisierung des Kanals oder bei Programmstart gelöscht.

Offset = command position (of active link) – active position

<span id="page-11-1"></span>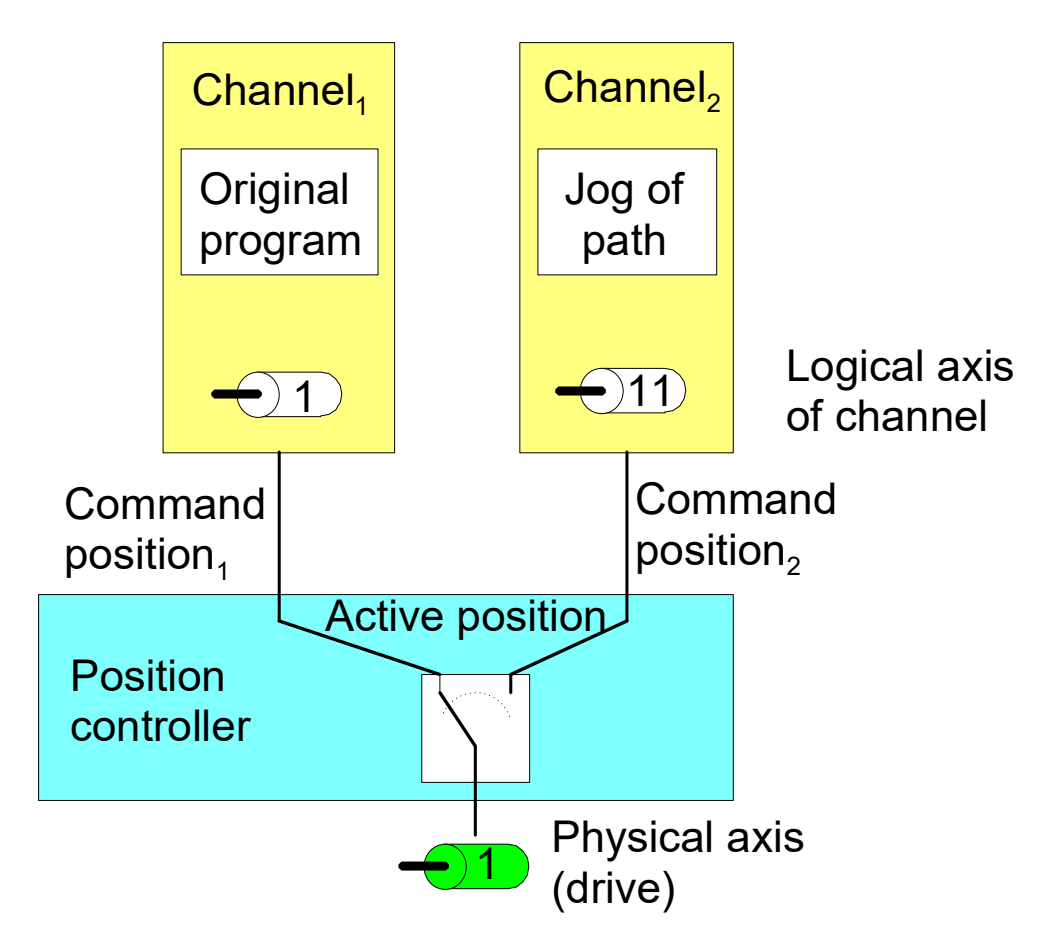

**Abb. 5: Positionsverschiebung durch anderen Kanal**

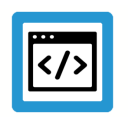

### **Beispiel**

### **Handsatz in beiden Kanälen**

Achse 1 von Kanal 1 und Achse 11 von Kanal 2 sind mit der gleichen physikalischen Achse verbunden. In jedem Kanal wird ein eigener Handsatz (ohne M30) gestartet und die Kanäle nacheinander suspendiert.

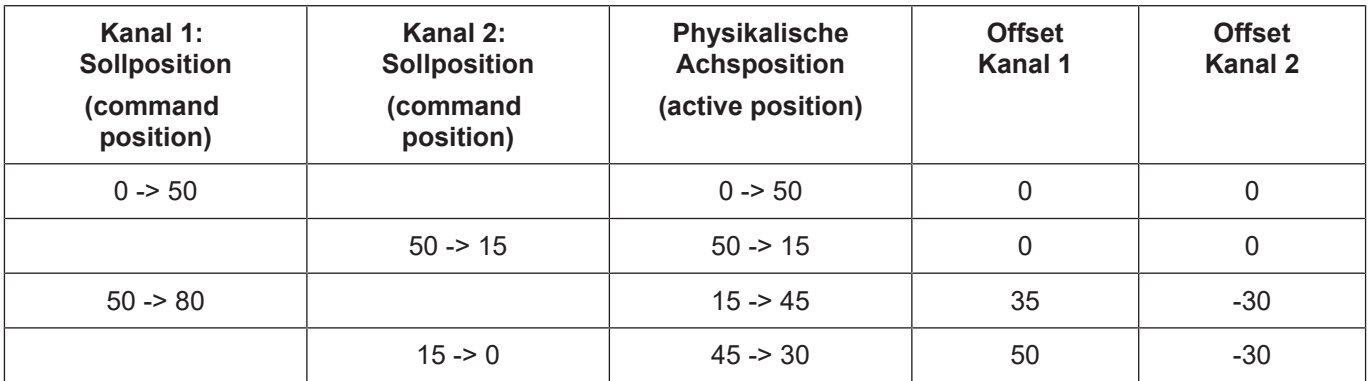

### **2.4 Anwendungsbeispiele**

### **Konfiguration**

<span id="page-13-0"></span>Es werden 2 Kanäle konfiguriert. In Kanal 1 ist u.a. die Y-Achse mit der log. AchsNr 2 konfiguriert, im 2. die Klonachse mit der log. AchsNr. 11.

Konfiguration einer weiteren logischen Achse 11 für die physikalische Achse Nr. 2

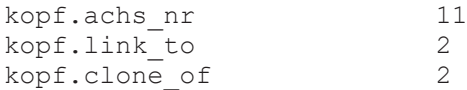

### **Aktionen**

- 1. Starten des Handsatzes "G01 G90 X20 Y20 F100" im 1.Kanal 1
- 2. "Suspend-Output" im 1. Kanal 1 setzen
- 3. "Suspend-Output" im anderen 2. Kanal löschen
- 4. Handsatz "G91 Y10" im 2. Kanal starten und warten bis dieser beendet ist
- 5. Löschen des "Suspend-Output" im 1. Kanal
- 6. Setzen des "Suspend-Output" im 2. Kanal

<span id="page-13-1"></span>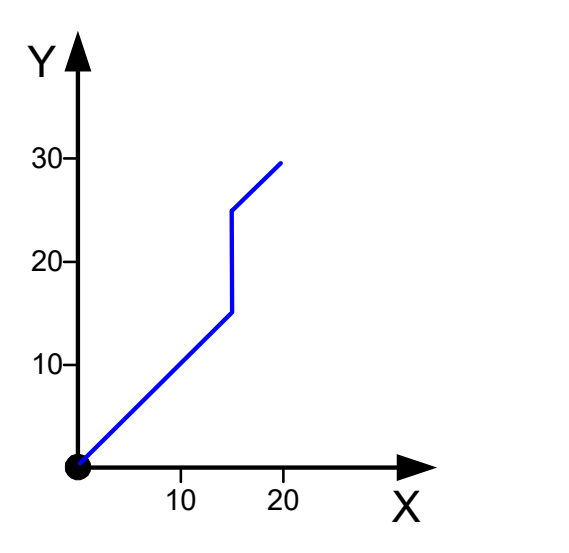

**Abb. 6: Positionsverlauf des Beispiels**

Alternativ kann im 2. Kanal anstelle des Handsatzes auch eine Bewegung im Handbetrieb gestartet werden.

## **3 SPS-Schnittstelle**

<span id="page-14-2"></span><span id="page-14-0"></span>Für das Umschalten des Kanalzugriffs auf die Achsen und die Anzeige der Achsen stehen auf der SPS-Schnittstelle entsprechende Control Units zur Verfügung.

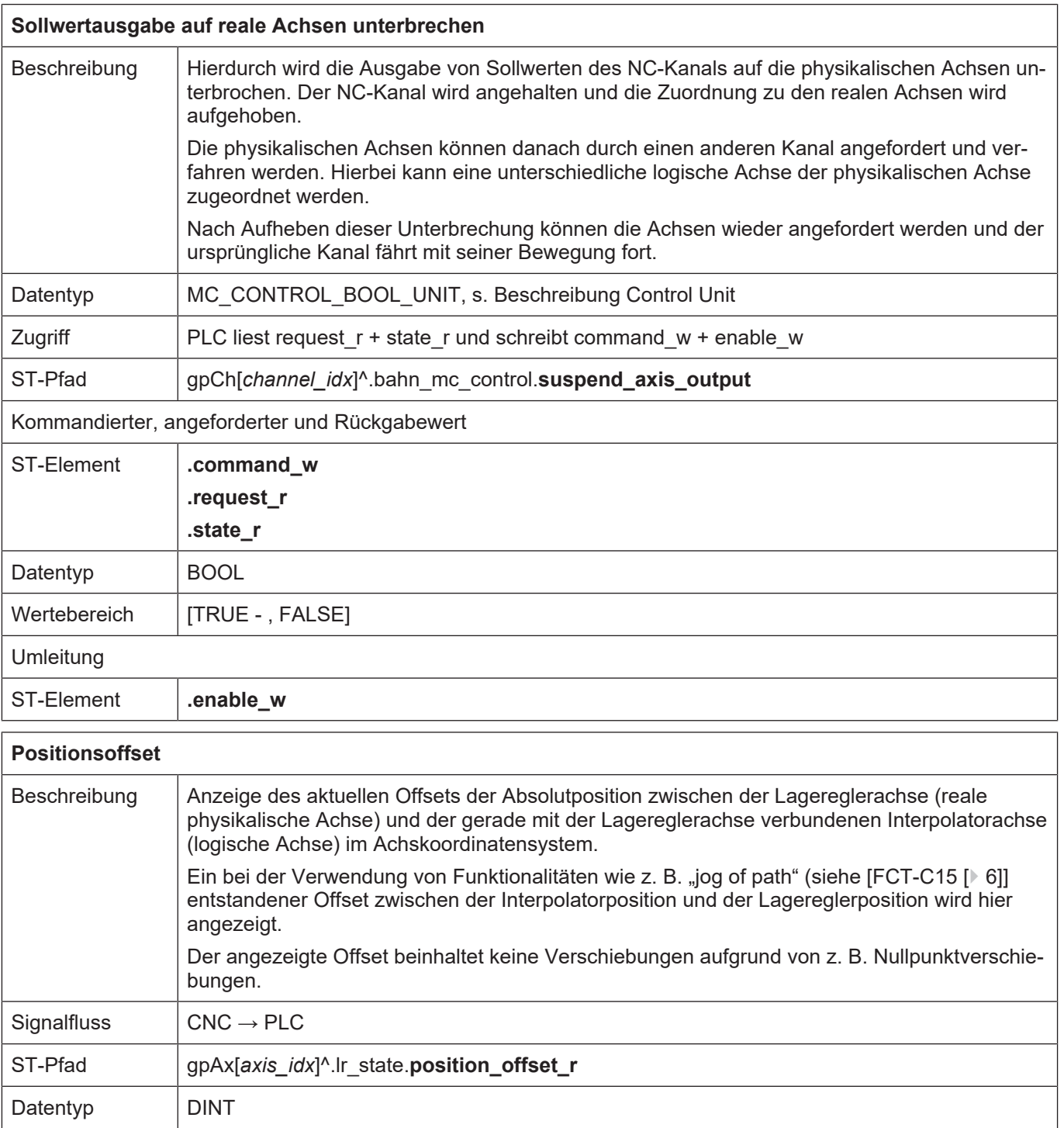

<span id="page-14-1"></span>Einheit  $\vert 0,1 \vert \text{µm}$ 

Zugriff | PLC liest

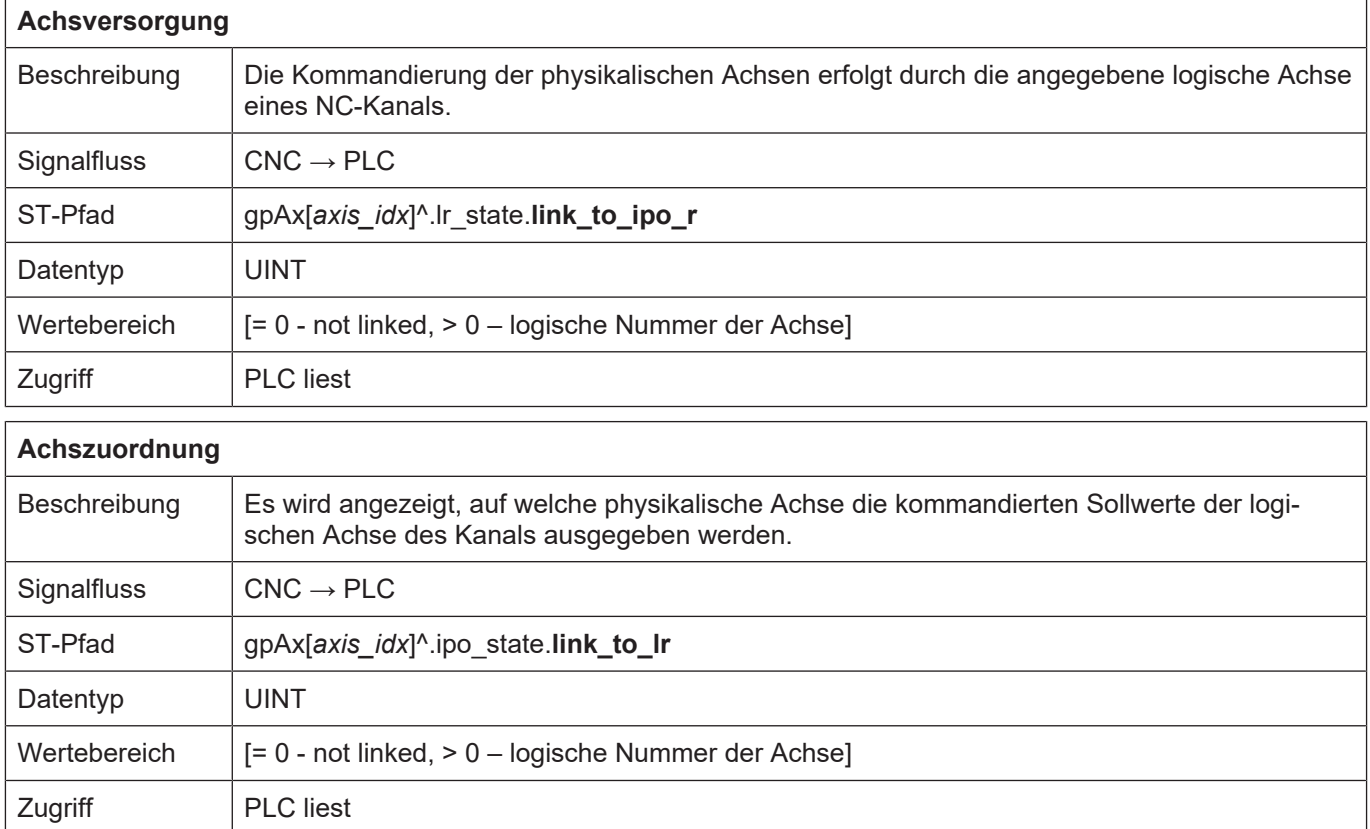

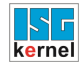

 $\overline{1}$ 

### <span id="page-16-0"></span>**3.1 SPS-Schnittstelle für CNC-Version bis V2.11.20xx**

<span id="page-16-2"></span><span id="page-16-1"></span>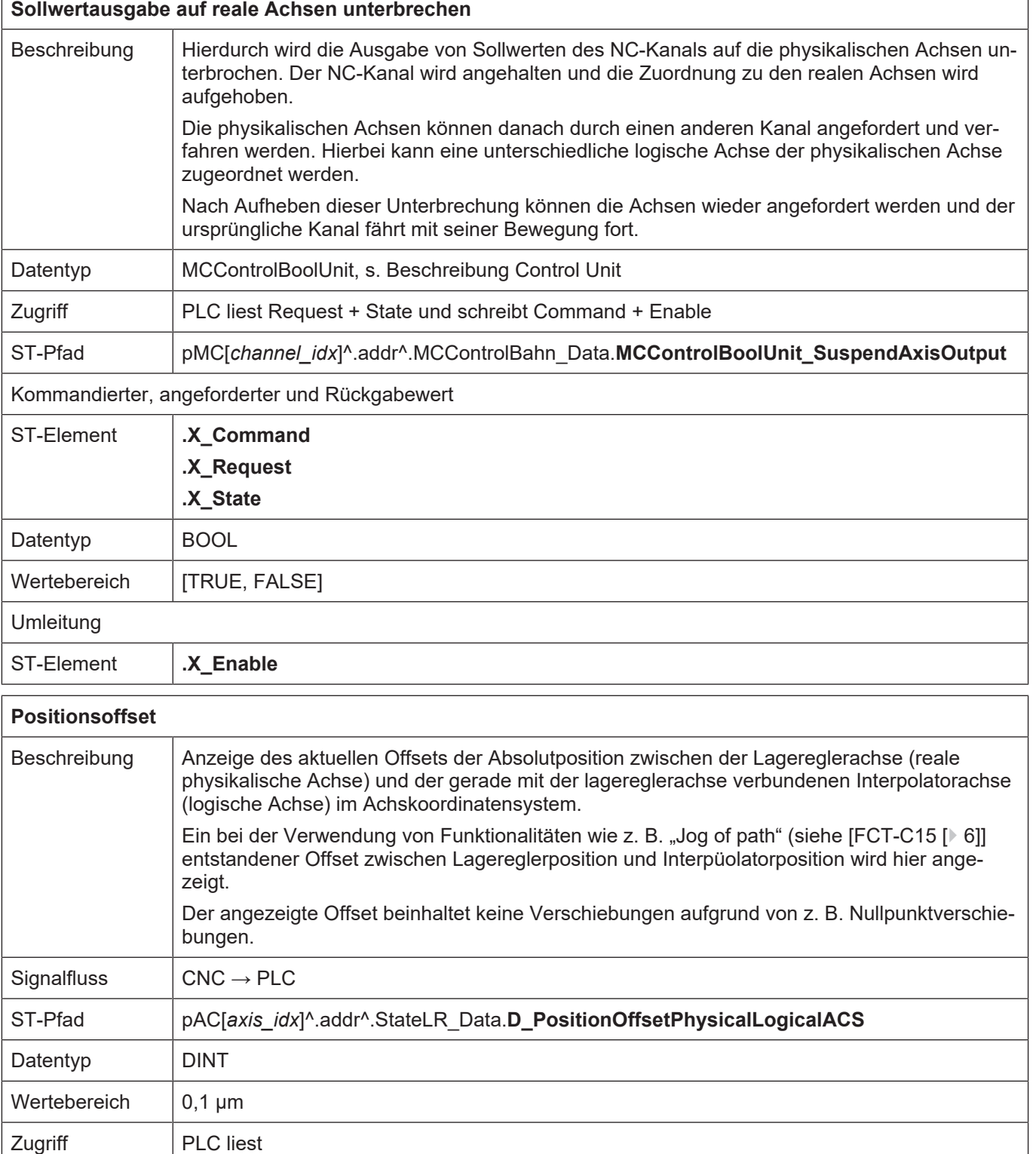

<span id="page-17-1"></span>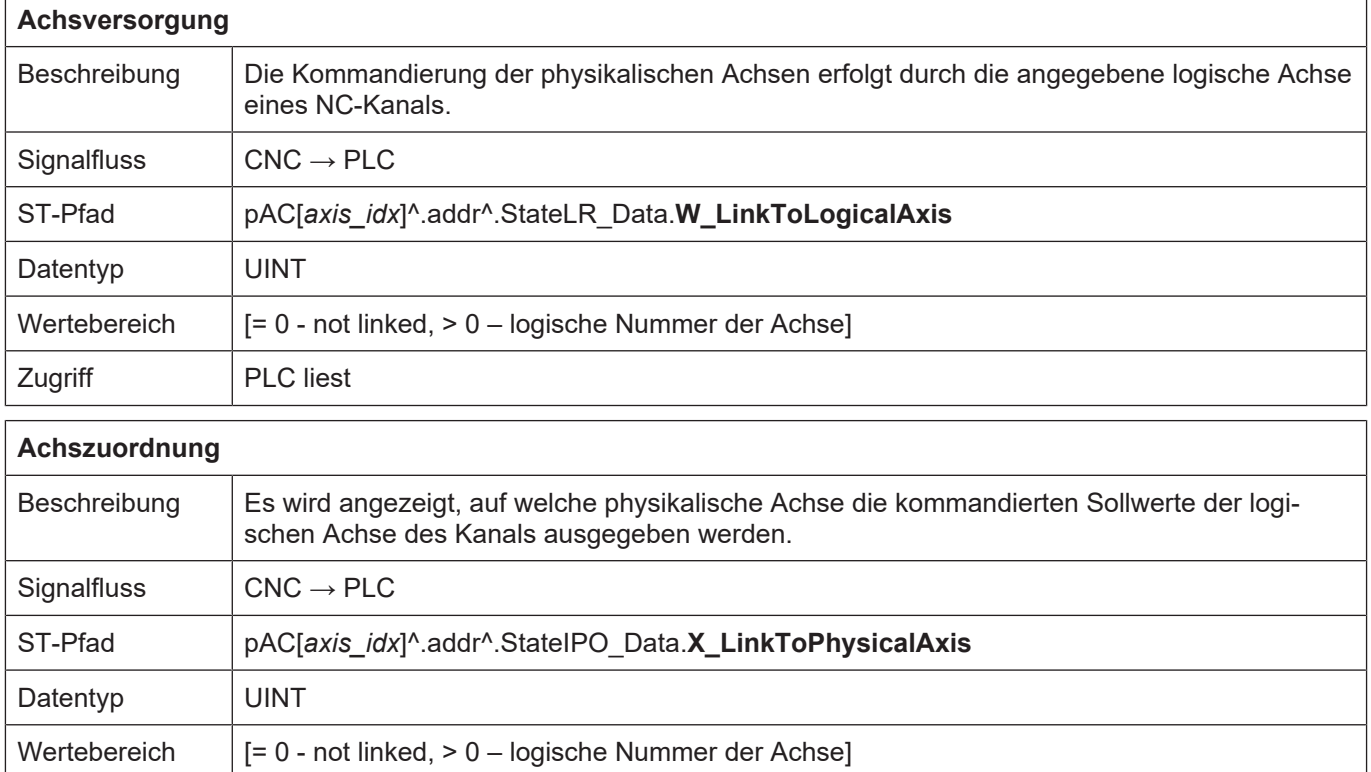

<span id="page-17-0"></span>Zugriff PLC liest

### **4 HMI-Schnittstelle**

<span id="page-18-0"></span>Der aktuelle Zustand einer Achse kann über folgende kanalspezifischen CNC-Objekte der Achse ausgelesen werden.

- requested link to physical axis [ $|22|$ ]
- actual link to physical axis  $[$  [22\]](#page-21-2)
- link state [ $\ge$  [23\]](#page-22-0)

In nachfolgendem Beispiel wartet der Kanal 1 auf die Quittierung der Anforderung der zweiten Achse. Dies ist am CNC Objekt "link\_state" mit dem Wert 2 erkennbar.

In beiden Kanälen ist keine Unterdrückung der Sollwertausgabe aktiv.

<span id="page-18-1"></span>

| <b>ISG</b> Objekt-Browser                                                     |                |                 |                 |                                 |              |                    |                |                                        |               | $ -$<br>$\overline{\mathbf{x}}$ |
|-------------------------------------------------------------------------------|----------------|-----------------|-----------------|---------------------------------|--------------|--------------------|----------------|----------------------------------------|---------------|---------------------------------|
| C<br>Aktualisierungszeit: 1000   ms<br>Export<br>Target: local<br>Suchen<br>▾ |                |                 |                 |                                 |              |                    |                |                                        | Statusfenster | Laden<br>Sichem                 |
| GEO<br><b>COM</b><br><b>SDA</b>                                               |                |                 |                 |                                 |              |                    |                | $1000 \div$ ms<br>Aktualisierungszeit: |               |                                 |
| E Kanal 1<br>$\sim$ $\parallel$                                               | <b>Nr</b>      | Gruppe Offset   |                 | Bezeichner                      | Wert         | Einhe A            | Quelle         | Bezeichner                             | Wert          | Gruppe                          |
| -- HLD<br>$\equiv$<br>$-$ IPO                                                 | 21             | 0x21301 0x20014 |                 | ramp time: dec-                 | $30000$ us   |                    | GEO > Kanäle > | suspend_axis_ou                        |               | 0x21301                         |
| Variablen(AEF<br>F.                                                           | 22             | 0x21301 0x20015 |                 | rel sollw real64                | $\mathbf{0}$ | $0.1 \text{ µm}$ . | GEO > Kanäle > | suspend_axis_ou 0                      |               | 0x21302                         |
| $\vdash$ P                                                                    | $\vert$ 23     | 0x21301 0x20016 |                 | requested_link_to_physical_axis |              |                    |                |                                        |               |                                 |
| l— V.P<br>$-VS$                                                               | $\vert$ 24     | 0x21301 0x20017 |                 | actual link to physical axis    |              |                    |                |                                        |               |                                 |
| Achse 1                                                                       | $\parallel$ 25 |                 | 0x21301 0x20018 | link state                      |              |                    |                |                                        |               |                                 |
| Achse 2<br>$\overline{\phantom{a}}$<br>m.                                     | 26<br>∢        | 0x21301 0x20019 |                 | manual end, abs. limit-<br>ш.   | -500         | $\cdot$<br>01m     |                | m.                                     |               |                                 |
|                                                                               |                |                 |                 |                                 |              |                    |                |                                        |               |                                 |
|                                                                               |                |                 |                 |                                 |              |                    |                |                                        |               |                                 |

**Abb. 7: Warten auf Achsquittierung.**

### <span id="page-19-0"></span>**5 Parameter**

# <span id="page-19-1"></span>**5.1 Überblick**

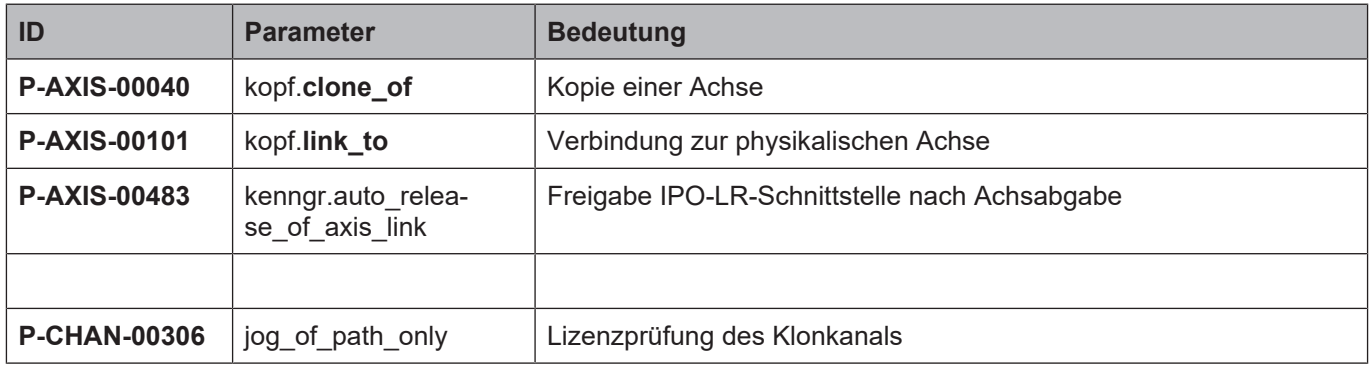

### <span id="page-19-2"></span>**5.2 Beschreibung**

### **Kanalparameter**

<span id="page-19-4"></span><span id="page-19-3"></span>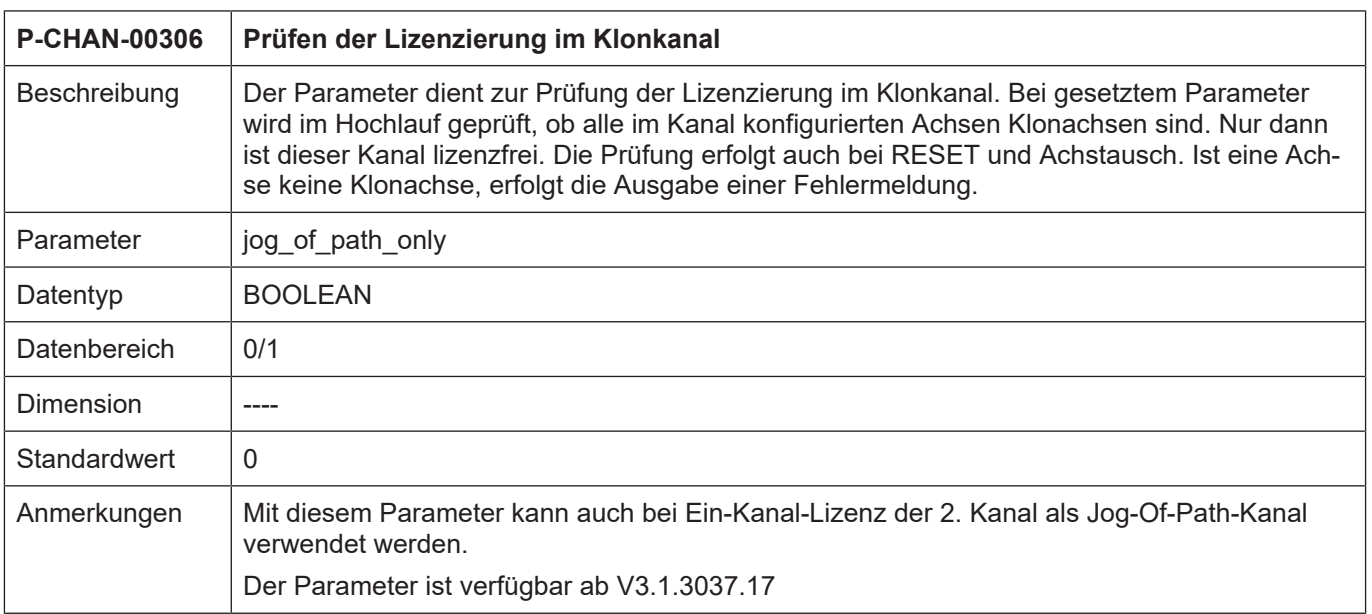

### **Achsparameter**

<span id="page-20-1"></span><span id="page-20-0"></span>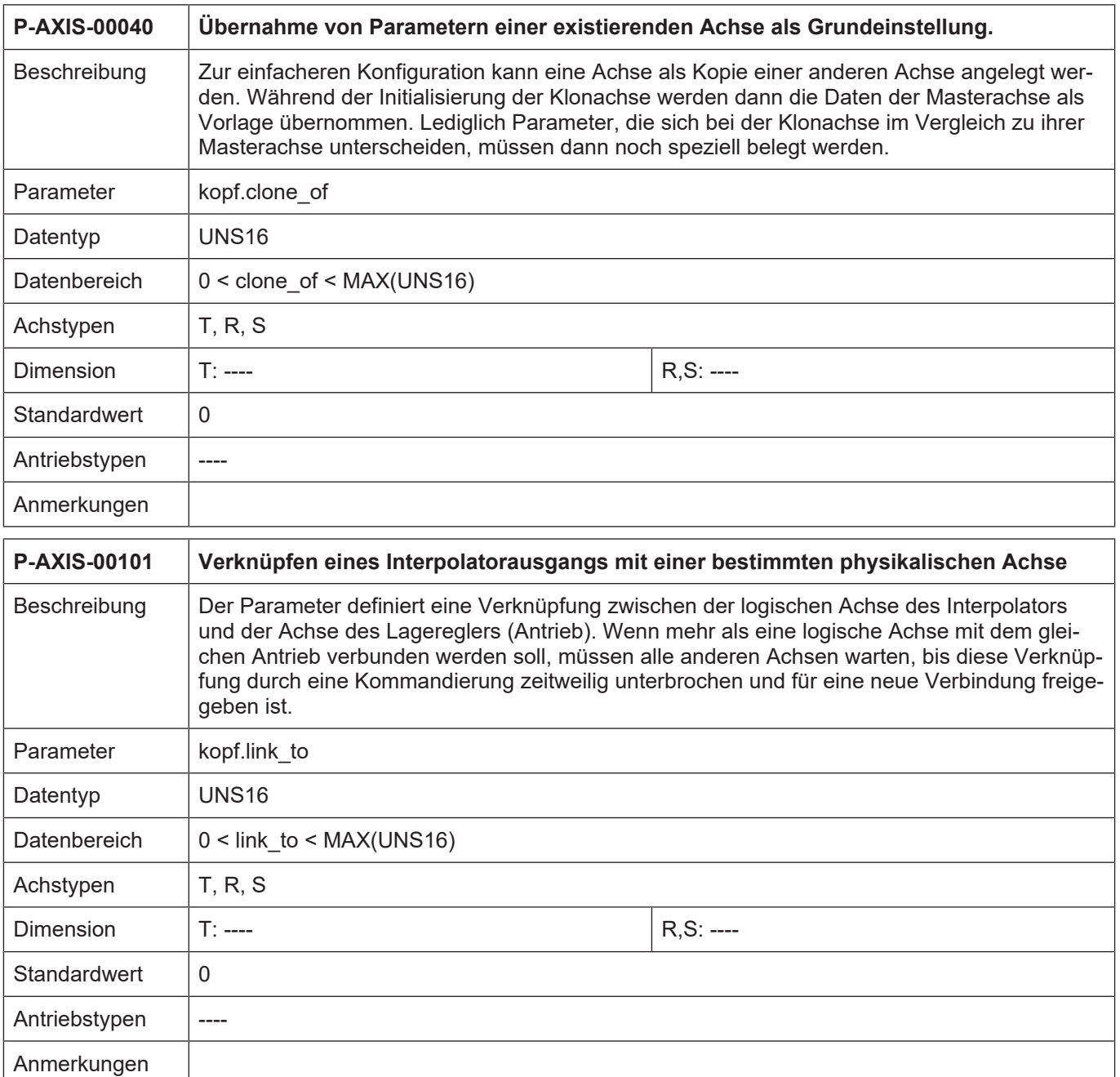

<span id="page-21-3"></span>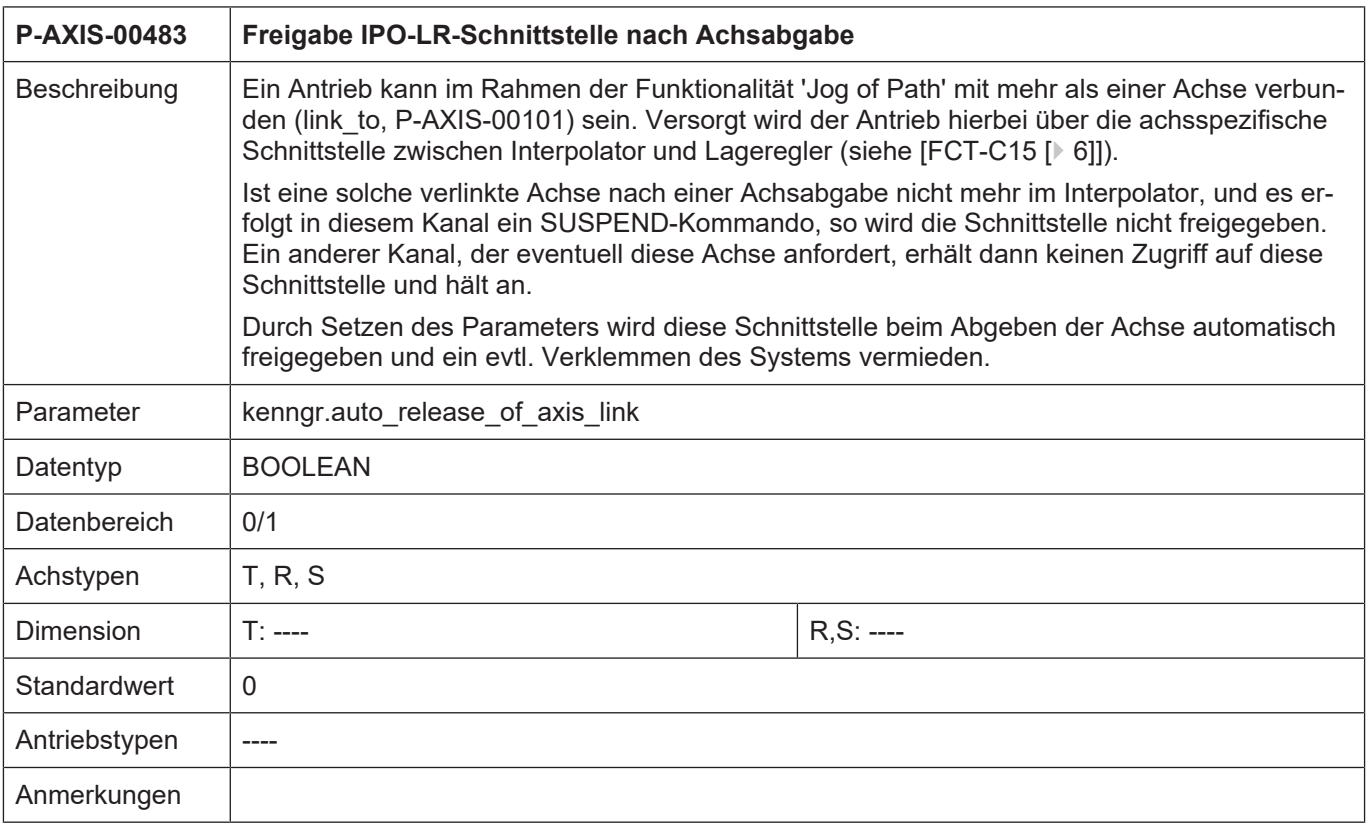

### <span id="page-21-0"></span>**5.3 CNC-Objekte**

<span id="page-21-1"></span>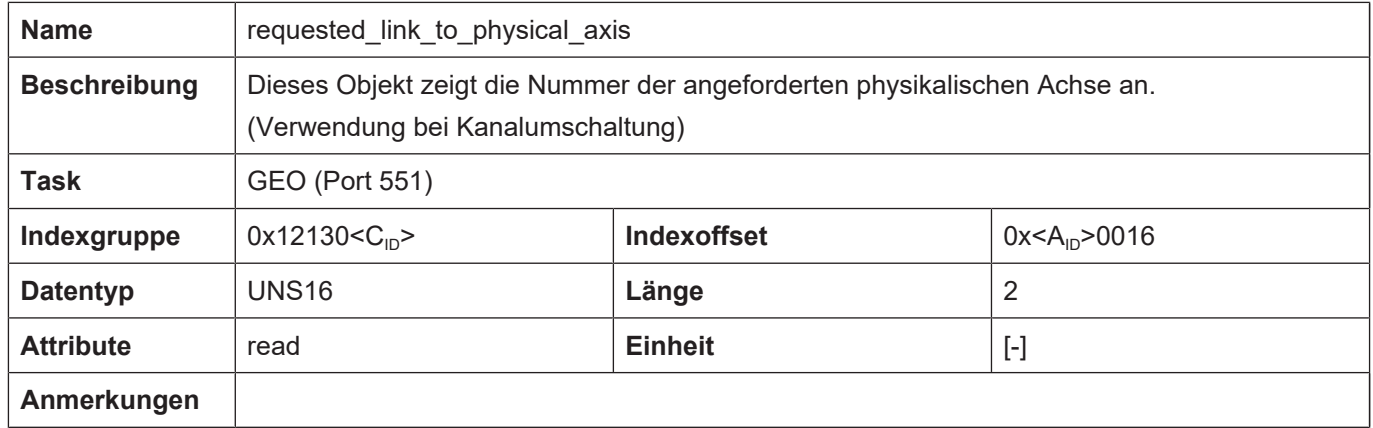

<span id="page-21-2"></span>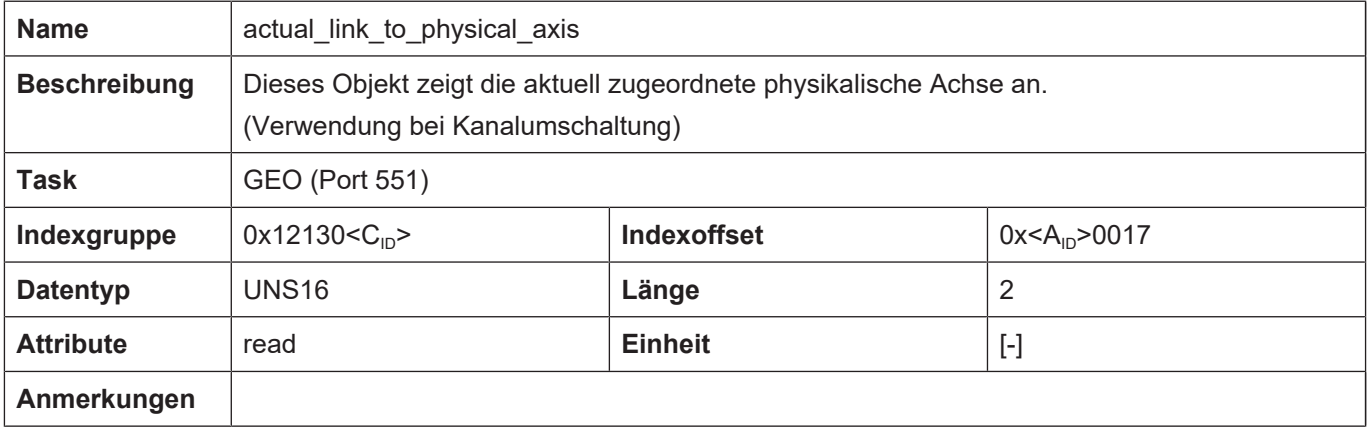

<span id="page-22-0"></span>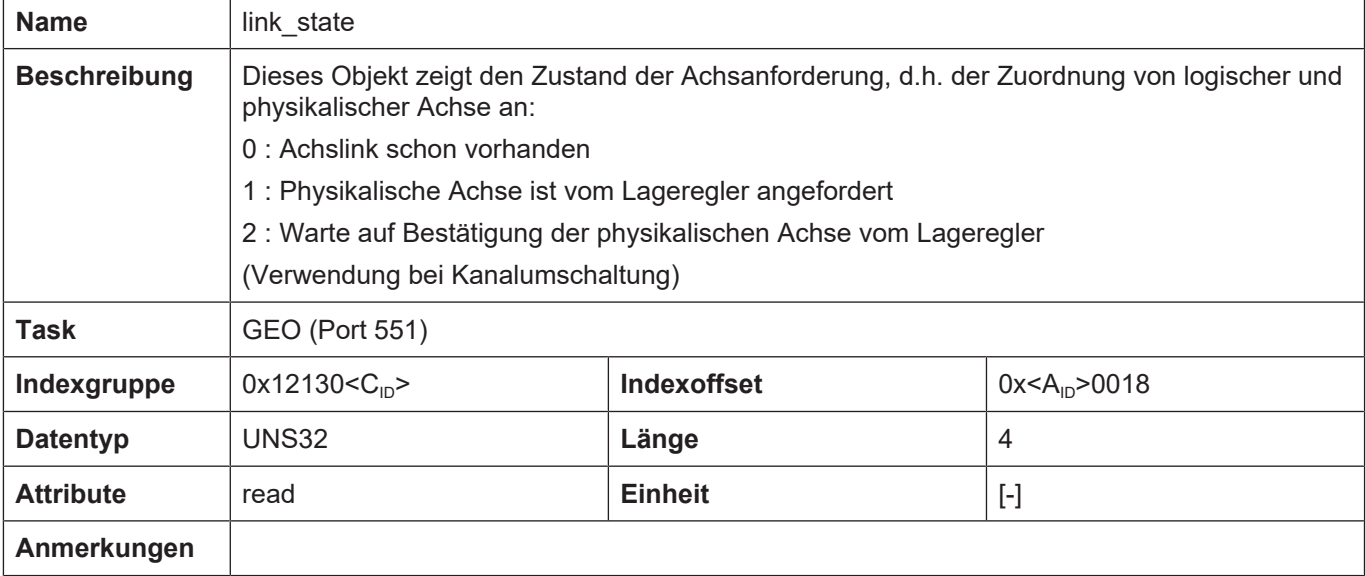

## **6 Anhang**

### **6.1 Anregungen, Korrekturen und neueste Dokumentation**

<span id="page-23-1"></span><span id="page-23-0"></span>Sie finden Fehler, haben Anregungen oder konstruktive Kritik? Gerne können Sie uns unter documentation@isg-stuttgart.de kontaktieren. Die aktuellste Dokumentation finden Sie in unserer Onlinehilfe (DE/EN):

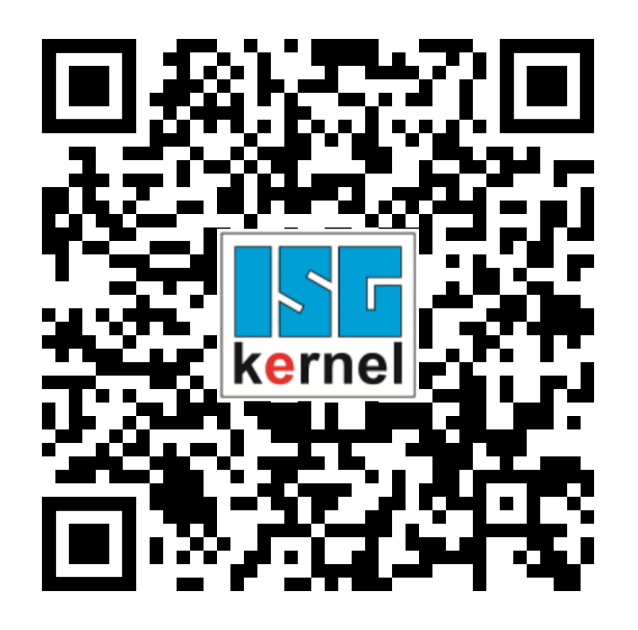

**QR-Code Link:** <https://www.isg-stuttgart.de/documentation-kernel/> **Der o.g. Link ist eine Weiterleitung zu:** <https://www.isg-stuttgart.de/fileadmin/kernel/kernel-html/index.html>

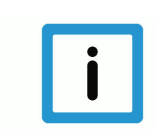

### **Hinweis**

### **Mögliche Änderung von Favoritenlinks im Browser:**

Technische Änderungen der Webseitenstruktur betreffend der Ordnerpfade oder ein Wechsel des HTML-Frameworks und damit der Linkstruktur können nie ausgeschlossen werden.

Wir empfehlen, den o.g. "QR-Code Link" als primären Favoritenlink zu speichern.

### **PDFs zum Download:**

DE:

<https://www.isg-stuttgart.de/produkte/softwareprodukte/isg-kernel/dokumente-und-downloads> EN:

<https://www.isg-stuttgart.de/en/products/softwareproducts/isg-kernel/documents-and-downloads>

**E-Mail:** [documentation@isg-stuttgart.de](mailto:documentation@isg-stuttgart.de)

# <span id="page-24-0"></span>**Stichwortverzeichnis**

### A

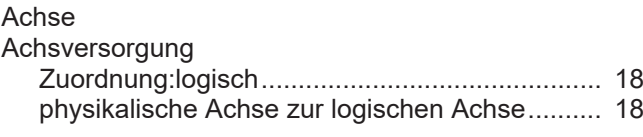

### P

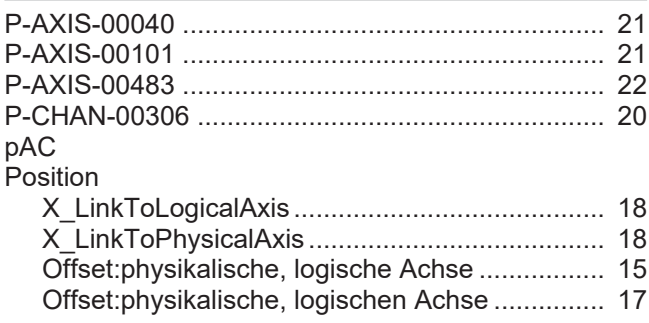

### S

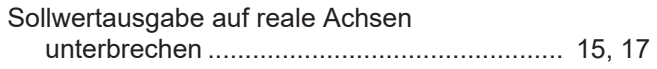

### Z

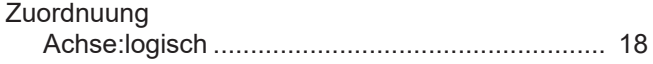

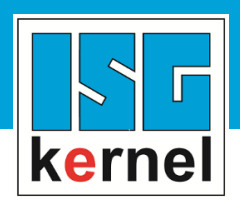

© Copyright ISG Industrielle Steuerungstechnik GmbH STEP, Gropiusplatz 10 D-70563 Stuttgart Alle Rechte vorbehalten www.isg-stuttgart.de support@isg-stuttgart.de

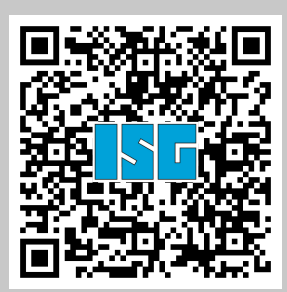